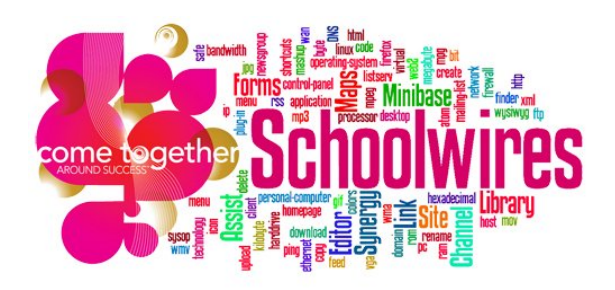

## **Podcasting with Schoolwires**

## **What is a podcast?**

Podcasting is a method of distributing multimedia files over the Internet for playback on mobile devices and personal computers. Podcasts allow you to create audio for an audience to listen to at their convenience.

Podcasts must be saved as a .**FLV, MP3, MP4, M4A, M4V, WMA and MOV**  file format to be inserted on a Podcast page.

If your files are .wav or .wmv, you will need to follow directions for inserting them on a flex page.

## **Podcasts must be recorded prior to creating a Podcast page in Schoolwires.**

#### **Creating a Podcast Page**

- Select the **New Page** button.
- Select **Podcast** from the available page types.
- Give your Podcast a name (this will appear on the navigation bar) and click **Save**.
- This will then return you to the **Summary** tab.

#### **Adding Episodes**

- Open your podcast page.
- Select the **New Episode** button.

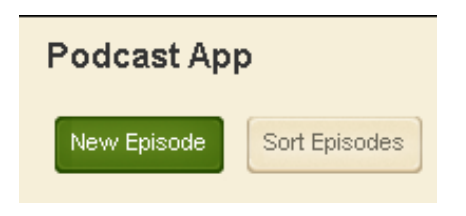

# **Working with a New Episode**

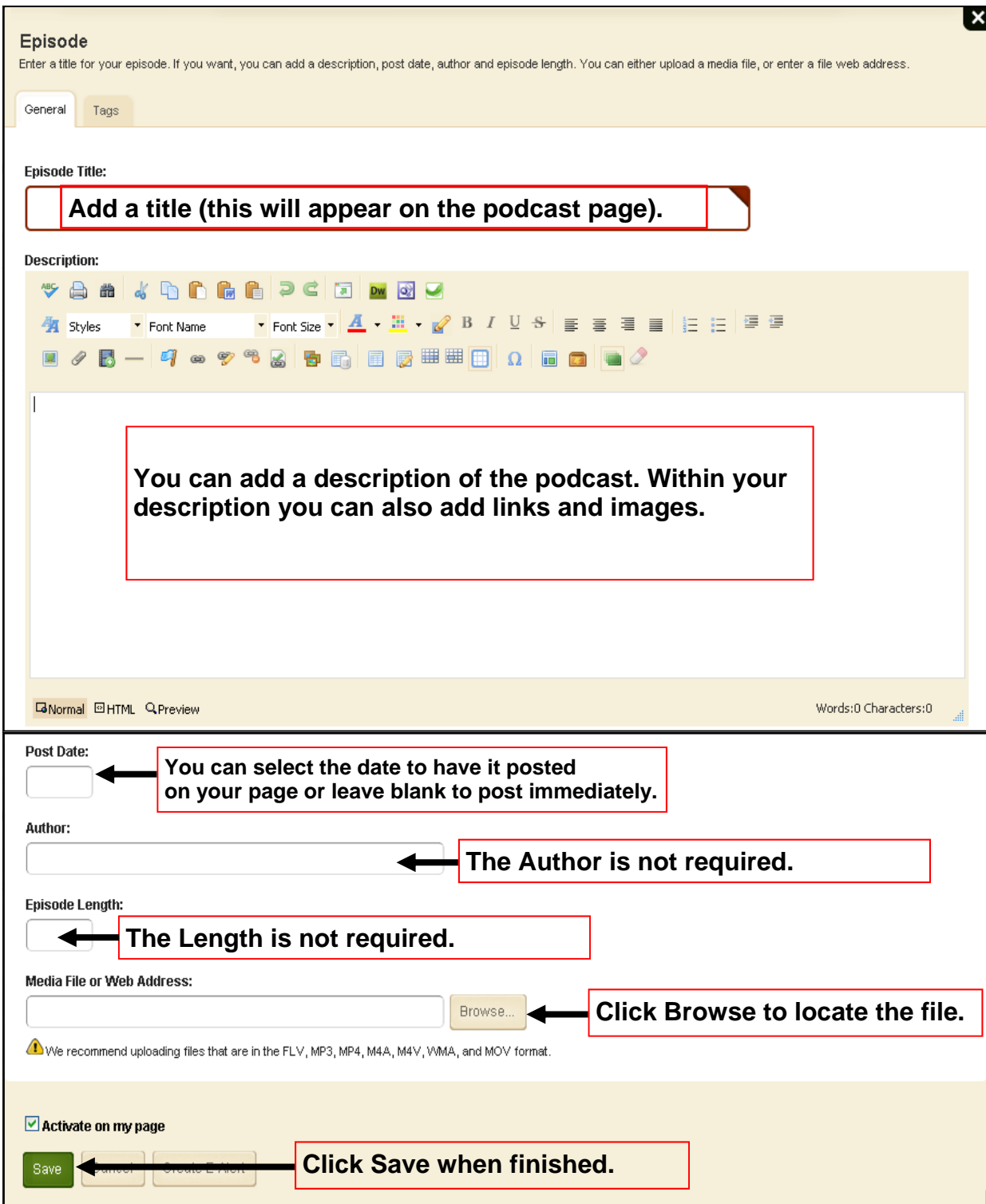

### **Managing Episodes**

From the Podcast App page, you can manage all of your episodes.

- Use the **Sort Episodes** button to reorder how the episodes will appear on the Podcast page.
- Make individual episodes **active** or **inactive.**
- Select the **Edit** button to change information about the episode.
- Select **View** to view the episode.
- Select **Delete** to remove the episode from the page permanently.

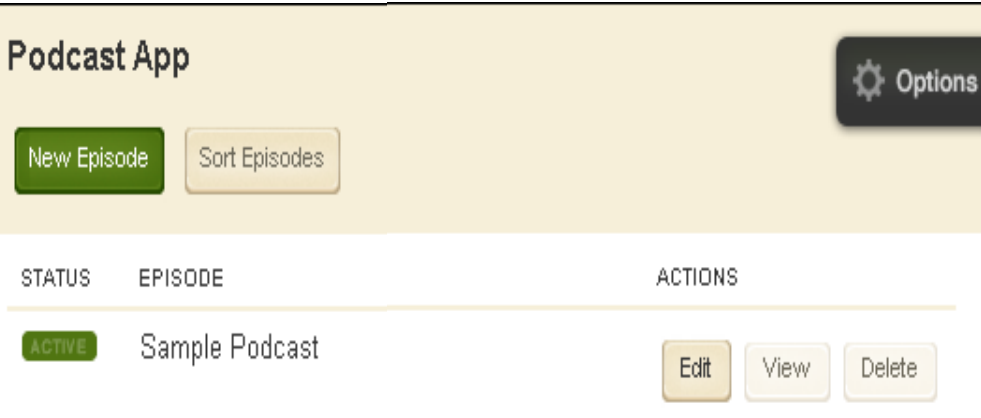